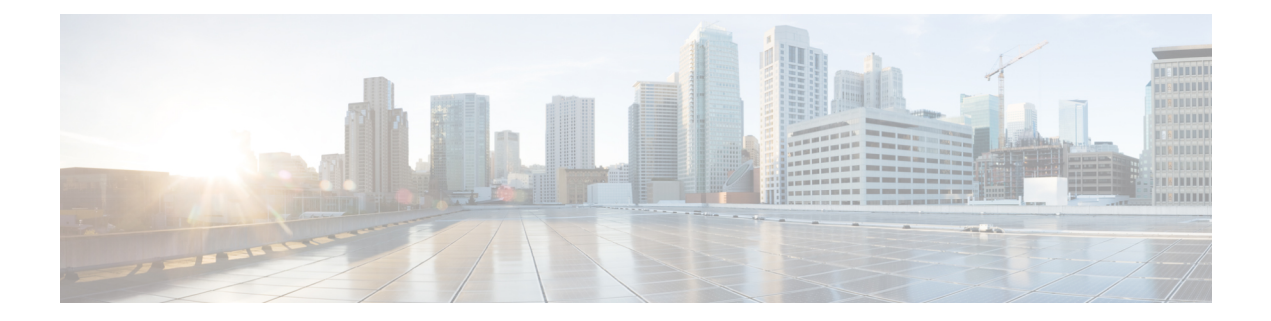

# **Configure Performance Monitoring**

This chapter describes the Cisco IOS XR commands to configure the performance monitoring for various controllers.

- Display the PM [Parameters](#page-0-0) of a Controller, on page 1
- Clears the PM [Parameters](#page-1-0) of a Controller, on page 2
- Configure the Time Interval for Optics [Performance](#page-1-1) Monitoring (PM) Threshold, on page 2
- Configure the Time Interval for Optical Carrier (OC) [Performance](#page-2-0) Monitoring (PM) Threshold, on page [3](#page-2-0)
- Configure the Time Interval for [Synchronous](#page-2-1) Transport Signal (STS) PM Threshold, on page 3
- Configure the Time Interval for [Synchronous](#page-3-0) Transport Module (STM) PM Threshold, on page 4
- Configure the Time Interval for Virtual [Concatenation](#page-4-0) (VC) Performance Monitoring (PM) Threshold, on [page](#page-4-0) 5
- Configure the Time Interval for ODU [Performance](#page-4-1) Monitoring (PM) Threshold, on page 5
- Configure the Time Interval for Ethernet [Performance](#page-5-0) Monitoring (PM) Threshold, on page 6
- Configure the Time Interval for OTU [Performance](#page-6-0) Monitoring (PM) Threshold, on page 7

### <span id="page-0-0"></span>**Display the PM Parameters of a Controller**

Perform this task to view the PM parameters of a controller. Before viewing the PM parameters, a controller should be created.

### **Procedure**

**show controllers** *name-of-the-controller R/S/I/P* **pm [current | history] [15-min | 24-hour] layer name** {optics  $|\text{ ocn}|$  ether  $|\text{ otn}$  and gfp  $|\text{ otn}$  and fec  $|\text{ otn}$  and pathmonitor  $|\text{ otn}$  and tem} bucket number 1-32

#### **Example:**

```
RP/0/RP0:hostname # show controllers optics 0/0/0/2 pm current 15-min optics 12
RP/0/RP0:hostname # show controllers optics 0/0/0/2 pm current 24-hour optics 5
RP/0/RP0:hostname # show controllers optics 0/0/0/2 pm history 15-min optics1 1
RP/0/RP0:hostname # show controllers optics 0/0/0/2 pm history 24-hour optics 5
```
Displays the performance parameter of current values tab for 15-minutes and 24-hour intervals.

### <span id="page-1-0"></span>**Clears the PM Parameters of a Controller**

Perform this task to clear the PM parameters of a controller. Before clearing the PM parameters, a controller should be created.

#### **Procedure**

**clear controllers** *name-of-the-controller R/S/I/P* **pm [15-min | 24-hour] clear**

#### **Example:**

RP/0/RP0:hostname # clear controllers OTU1E 0/4/0/0 pm 15-min clear RP/0/RP0:hostname # clear controllers optics 0/4/0/0 pm 24-hour clear

clears the performance parameter of current values tab for 15-minutes and 24-hour intervals.

### <span id="page-1-1"></span>**Configure the Time Interval for Optics Performance Monitoring (PM) Threshold**

Perform this task to configure the time interval for Optics PM threshold.

### **Procedure**

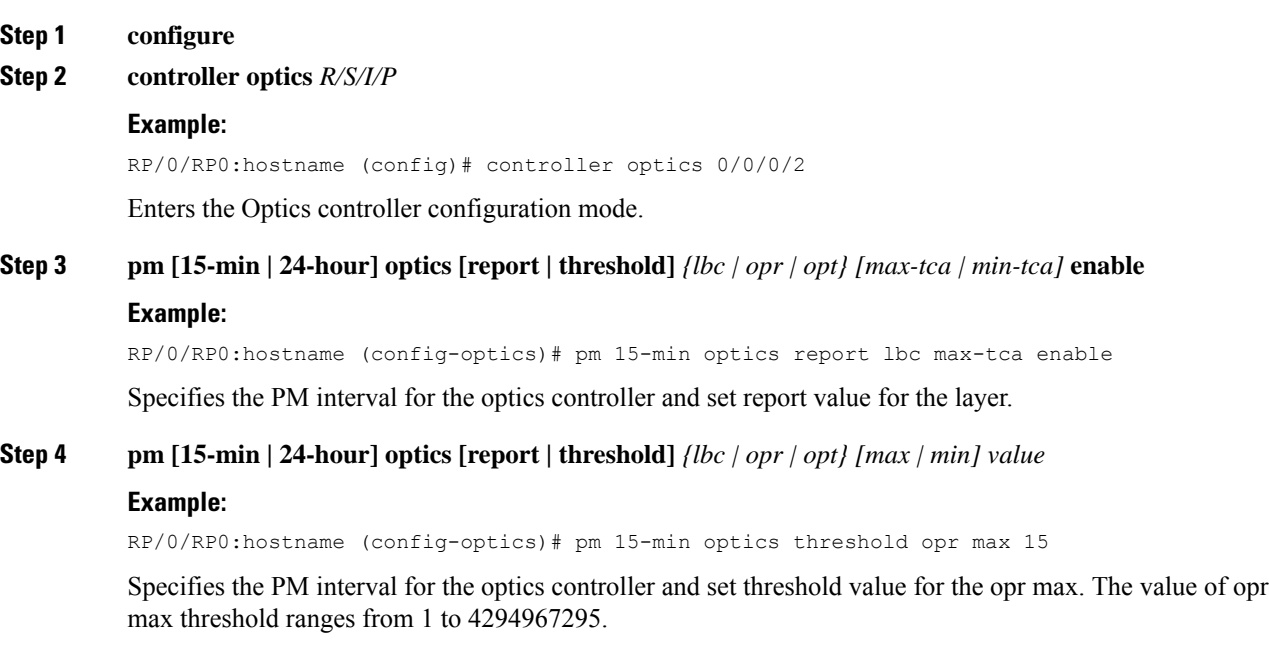

П

**Step 5 commit**

### <span id="page-2-0"></span>**Configure the Time Interval for Optical Carrier(OC) Performance Monitoring (PM) Threshold**

Perform this task to configure the time interval for Optical Carrier (OC) PM threshold.

#### **Procedure**

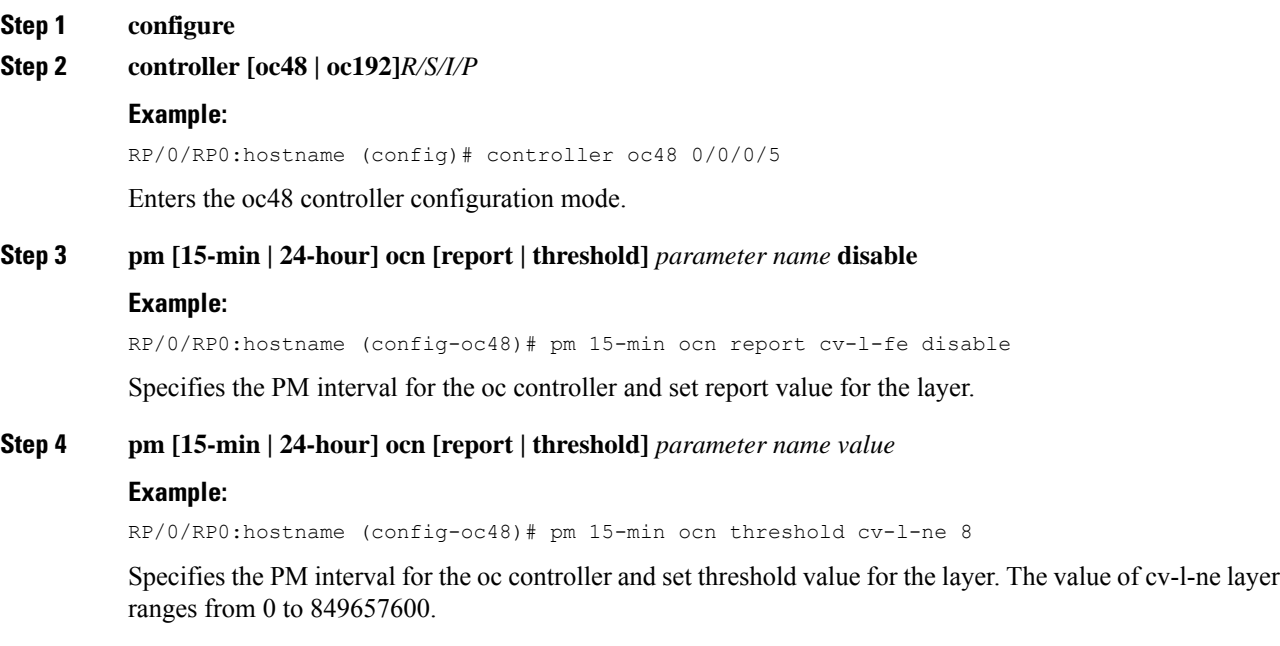

<span id="page-2-1"></span>**Step 5 commit**

### **Configure the Time Interval for Synchronous Transport Signal (STS) PM Threshold**

Perform this task to configure the time interval for Synchronous Transport Signal (STS) PM threshold.

**Procedure**

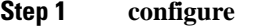

**Step 2 controller sts48c** *R/S/I/P*

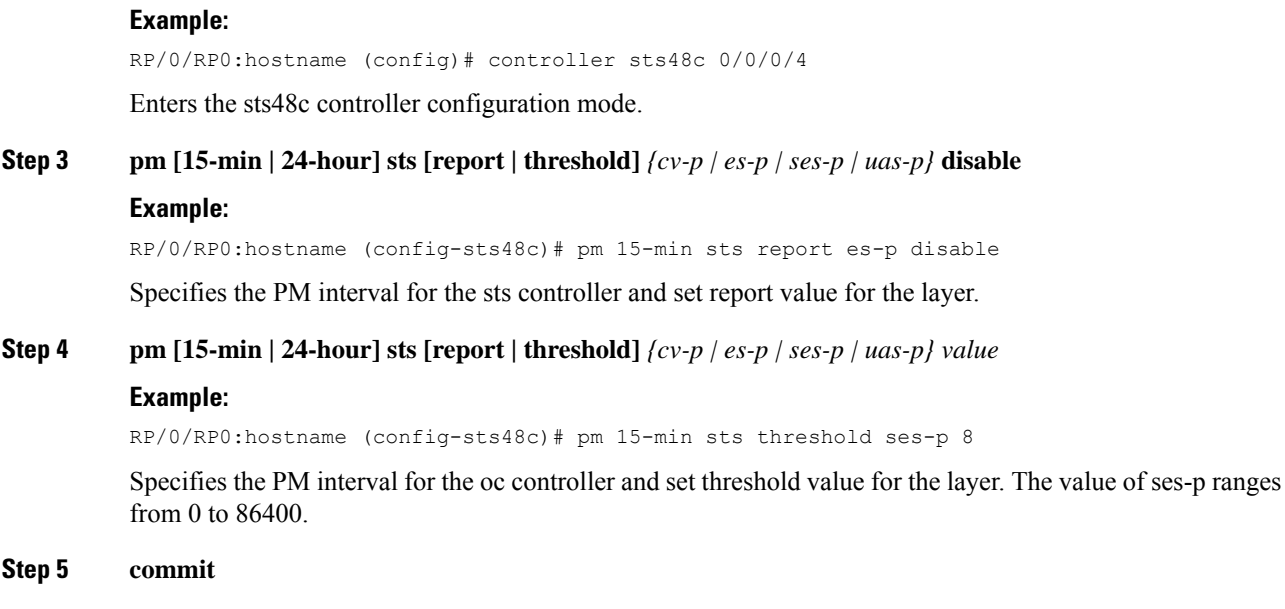

## <span id="page-3-0"></span>**Configure the Time Interval for Synchronous Transport Module (STM) PM Threshold**

Perform this task to configure the time interval for Synchronous Transport Module (STM) PM threshold.

### **Procedure**

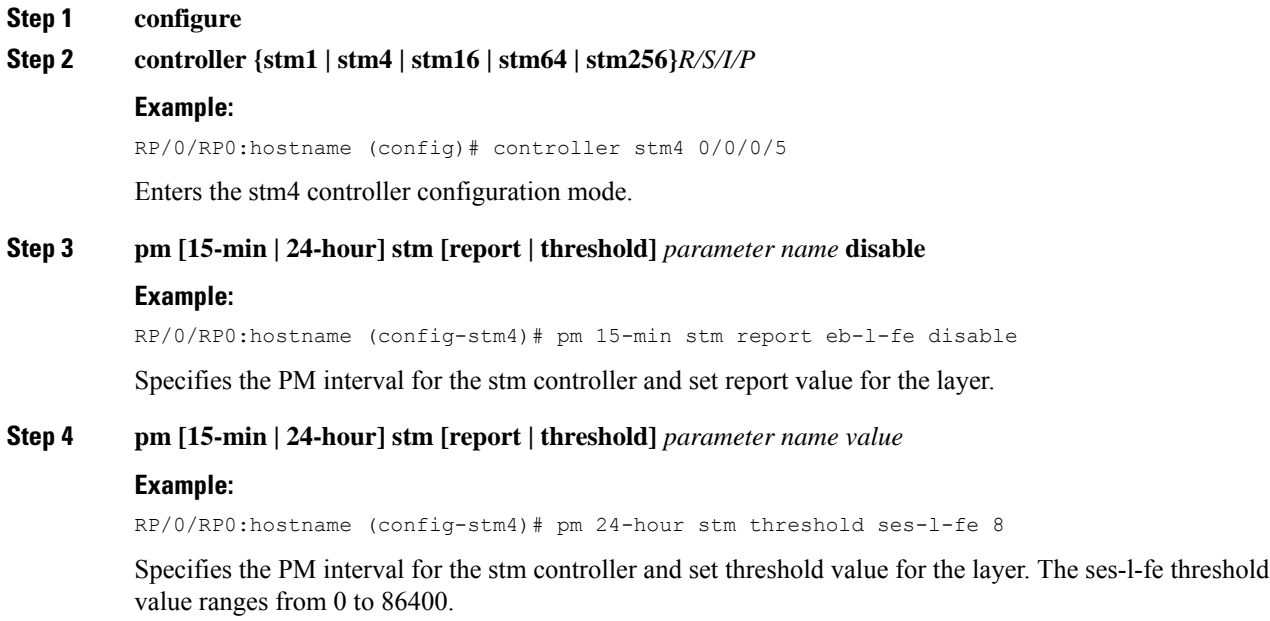

П

**Step 5 commit**

### <span id="page-4-0"></span>**Configure the Time Interval for Virtual Concatenation (VC) Performance Monitoring (PM) Threshold**

Perform this task to configure the time interval for Virtual Concatenation (VC) PM threshold.

#### **Procedure**

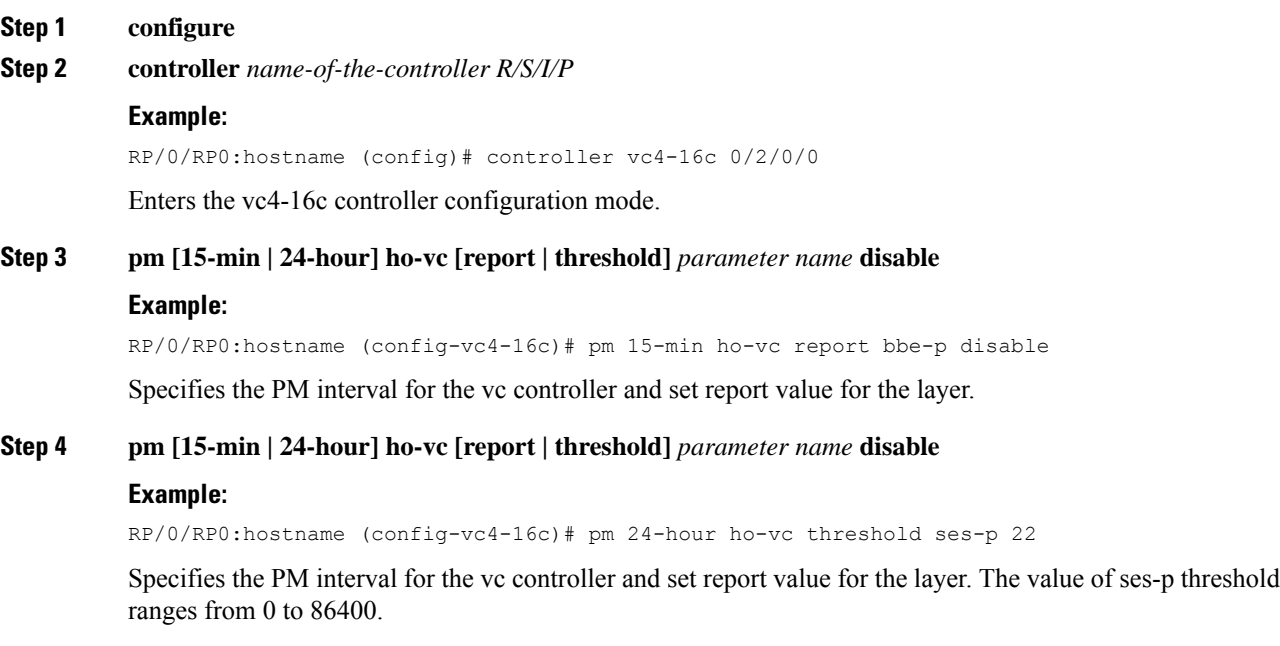

<span id="page-4-1"></span>**Step 5 commit**

# **Configure the Time Interval for ODU Performance Monitoring (PM) Threshold**

Perform this task to configure the time interval for ODU PM threshold.

**Procedure**

**Step 1 configure**

**Step 2 controller odu** *[HO | LO] R/S/I/P*

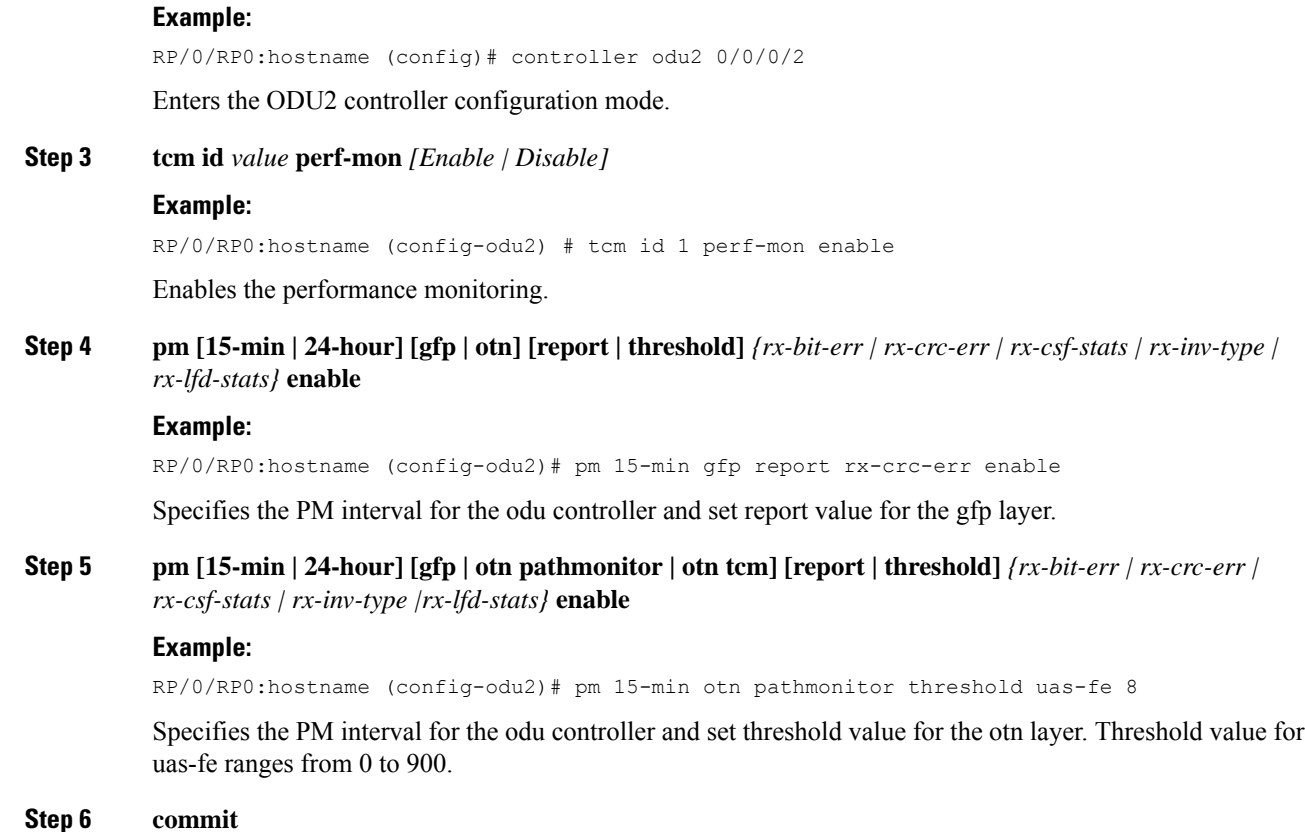

# <span id="page-5-0"></span>**Configure the Time Interval for Ethernet Performance Monitoring (PM) Threshold**

Perform this task to configure the time interval for ethernet PM threshold.

### **Procedure**

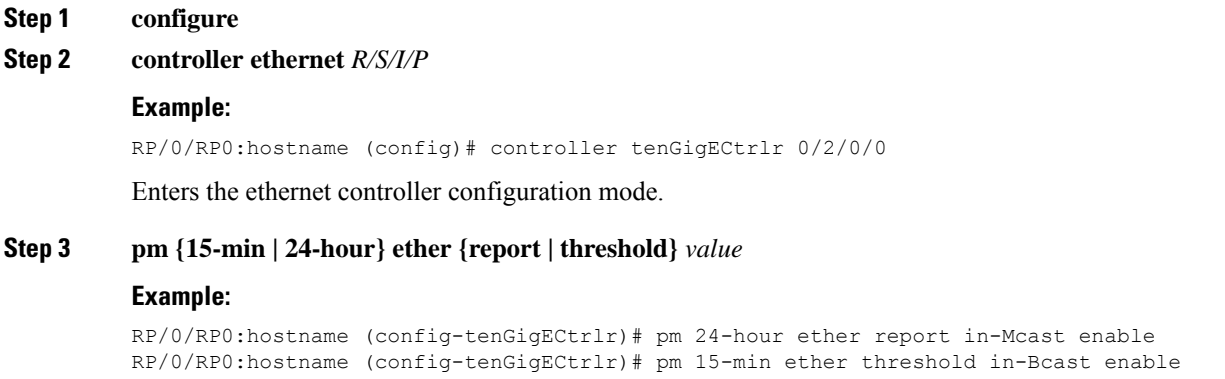

Ш

Specifies the PM interval for the ethernet controller and set threshold value for the layer.

**Step 4 commit**

### <span id="page-6-0"></span>**Configure the Time Interval for OTU Performance Monitoring (PM) Threshold**

Perform this task to configure the time interval for OTU PM threshold.

### **Procedure**

- **Step 1 configure**
- **Step 2 controller otu** *[HO | LO] R/S/I/P*

#### **Example:**

RP/0/RP0:hostname (config)# controller otu1 0/0/0/1

Enters the OTU1 controller configuration mode. Performance monitoring is enabled by-default for otu controllers.

### **Step 3 pm [15-min | 24-hour] [fec | otn] [report | threshold]** *[ec-bits | uc-words]* **disable**

#### **Example:**

RP/0/RP0:hostname (config-otu1)# pm 15-min fec report ec-bits disable

Specifies the PM interval for the otu controller and set report value for the fec layer.

### **Step 4 pm [15-min | 24-hour] [fec | otn] [report | threshold]** *threshold type value*

### **Example:**

RP/0/RP0:hostname (config-otu1)# pm 15-min otn threshold bber-ne 55

Specifies the PM interval for the otu controller and set report value for the otn layer. Threshold value for bber-ne ranges from 0 to 100000.

### **Step 5 commit**

 $\mathbf I$